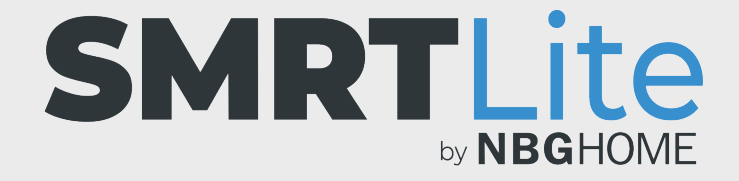

## **COMMENT SUPPRIMER LE PARTAGE D'UN APPAREIL** LORSQUE VOUS ÊTES ADMINISTRATEUR DE CET APPAREIL

1. Pour supprimer le partage d'un appareil dont vous êtes l'administrateur, ouvrez l'application SMRTLite et sélectionnez l'appareil que vous souhaitez commander. La bande à DEL doit être branchée, sans toutefois devoir être allumée.

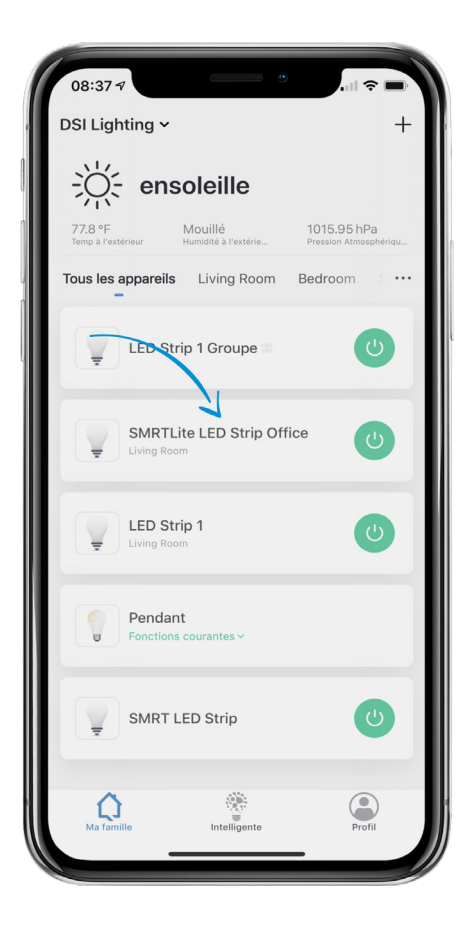

2. Appuyez sur l'icône du crayon de modification située dans le coin supérieur droit.

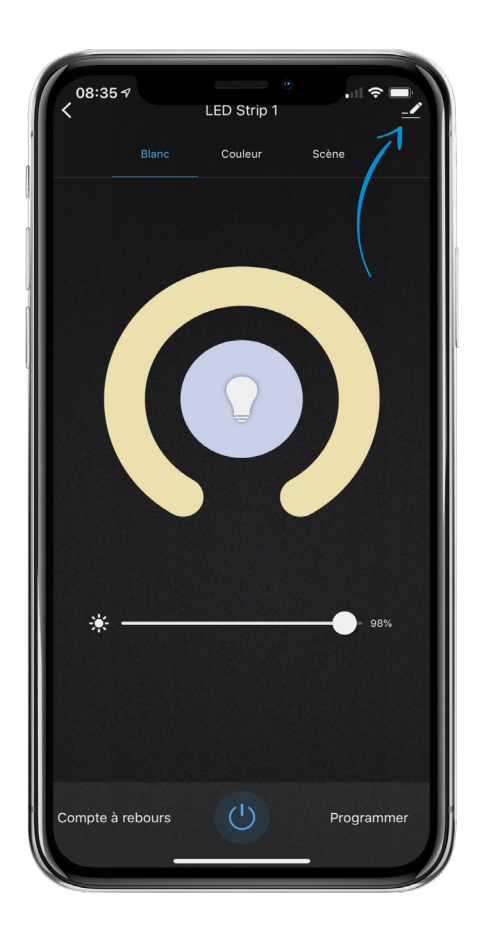

## 3. Sélectionnez « Partager l'appareil ».

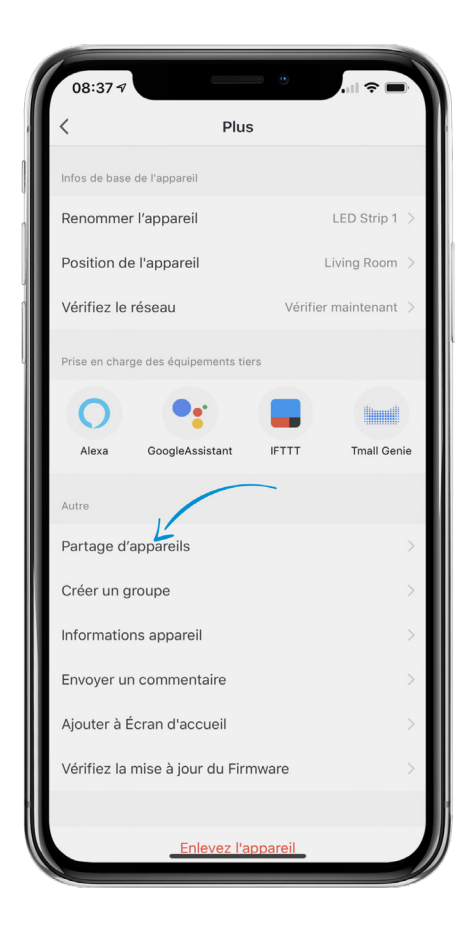

4. Sous **iOS**, balayez vers la gauche l'utilisateur que vous souhaitez supprimer, puis confirmez la suppression. Sous **Android**, appuyez sur l'utilisateur et confirmez la suppression dans le message contextuel qui apparait.

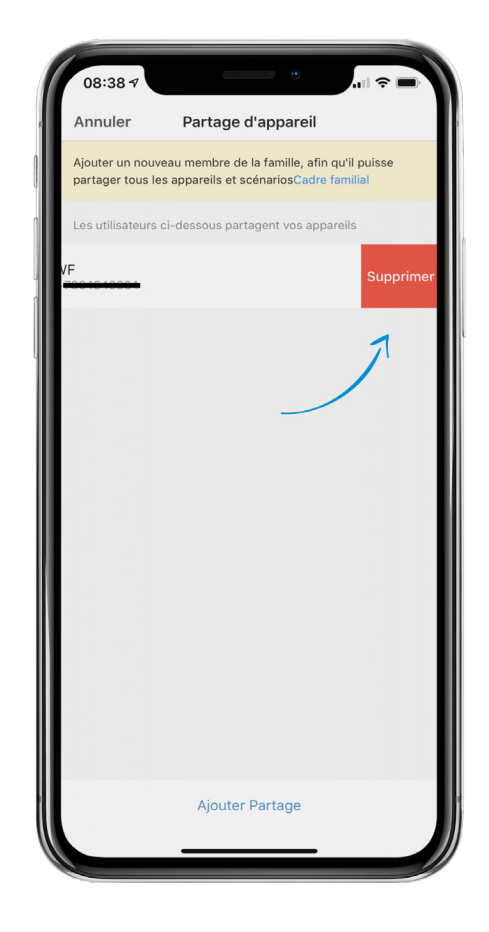

## **BESOIN D'AIDE?**

Contactez-nous par courriel à hello@SMRTLite.com ou appelez-nous au (1) 800-388-6141 ext. 216.

> **Service après-vente Heures d'ouverture**

**Du lundi au vendredi** De 9 h 30 à 15 h (HNE)